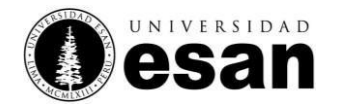

## **GUÍA DE ORIENTACIÓN**

Objetivo: Orientar al pre-inscrito en obtener la contraseña para continuar con el proceso de inscripción.

- 1. Recuerde que la contraseña será enviada al correo registrado en la ficha de pre-inscripción. Es responsabilidad del interesado registrar datos correctos.
- 2. Revise la bandeja, de su cuenta de correo electrónico, tanto de Recibidos como de SPAM o busque un correo con el asunto Inscripción al proceso de Admisión de Pregrado.
- 3. El correo enviado por la Universidad ESAN consta de: Usuario (número de DNI registrado en la ficha de pre-inscripción), Contraseña (generada de manera automática por nuestra plataforma de Admisión) y los pasos a considerar para continuar el proceso de inscripción (ver imagen al final de este documento).
- 4. Si no recibió el correo puede realizar lo siguiente;
	- a. Ingrese a [www.ue.edu.pe/modalidades](http://www.ue.edu.pe/modalidades)
	- b. Seleccione la modalidad de su interés y haga clic en el botón "Infórmate aquí".
	- c. Busque la sección Proceso de Inscripción, paso 2 y haga clic en "Completar tu inscripción".

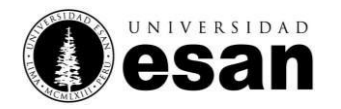

d. Haga clic en "Recuperar contraseña" e ingrese el número de DNI y correo electrónico que registró en la ficha de pre-inscripción.

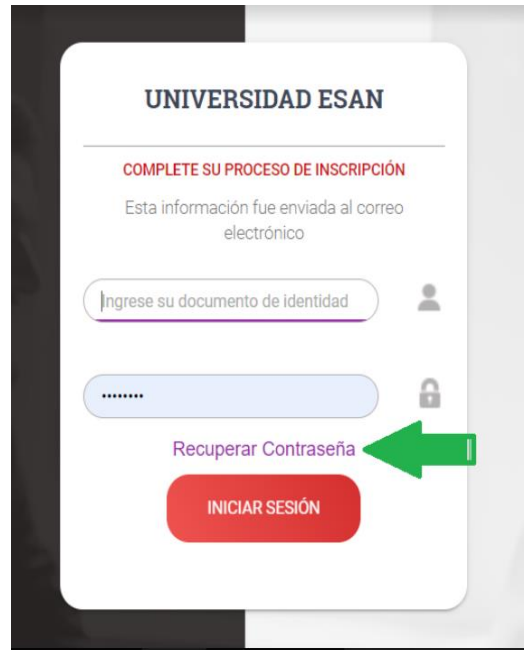

- e. En breve se le enviará la nueva contraseña a su correo electrónico.
- 5. Recuerde que los pasos a considerar para continuar el proceso de inscripción se encuentran publicados en [www.ue.edu.pe/modalidades](http://www.ue.edu.pe/modalidades) en "Infórmate aquí".

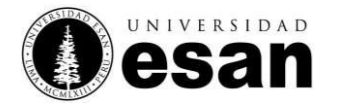

## Modelo del correo enviado por la Universidad ESAN

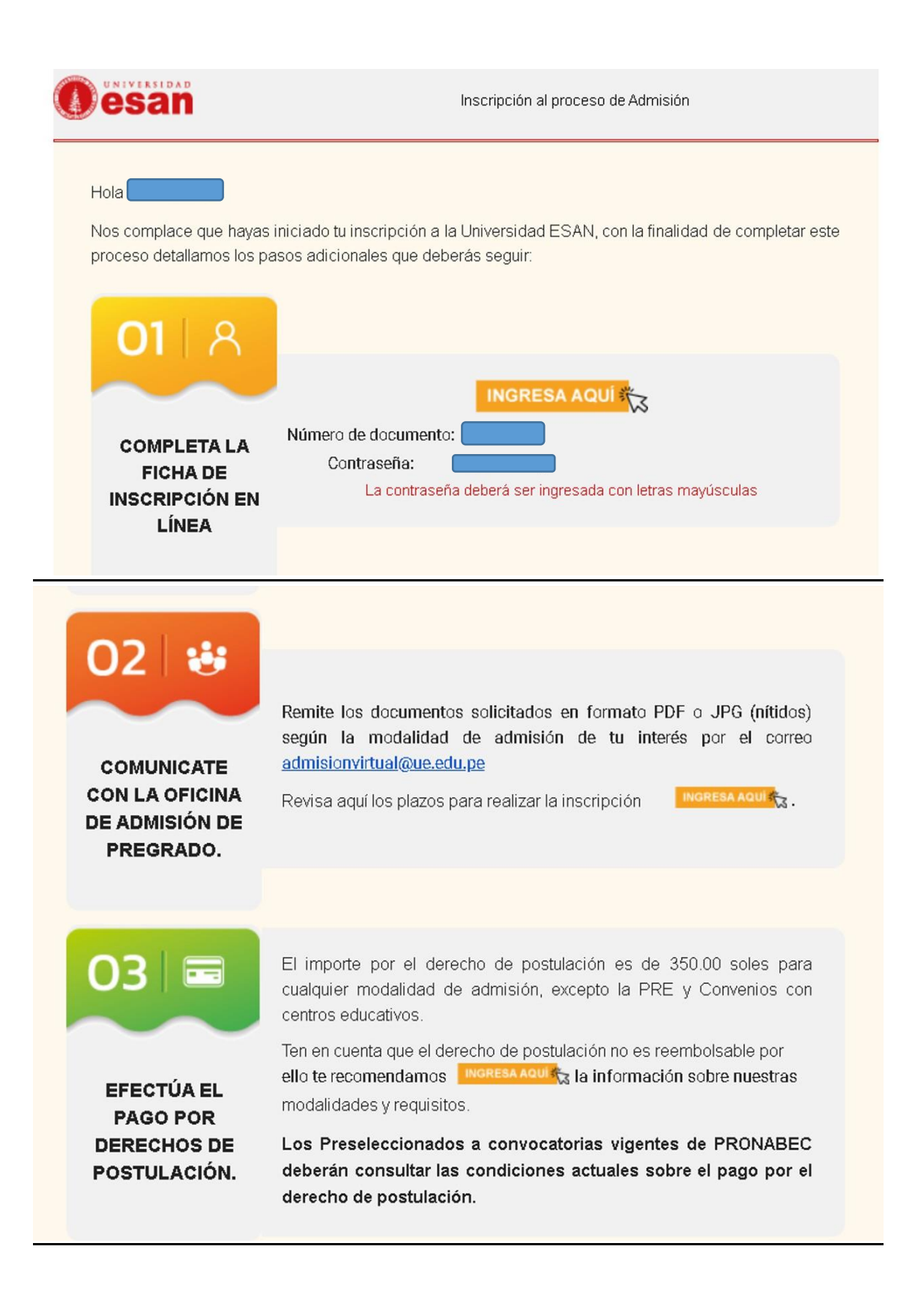

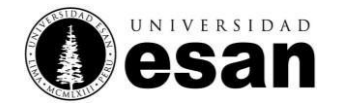

- · Te recomendamos gestionar la documentación a remitir con la debida anticipación.
- · Los documentos remitidos vía correo electrónico serán considerados como provisionales. La Universidad ESAN le comunicará oportunamente cuando deberá presentar los documentos originales.
- · El proceso de inscripción culmina con la firma en la ficha de postulación, declaración jurada con la escala preliminar, autorización para el tratamiento de datos personales, los cuales deberán ser remitidos y escaneados vía correo electrónico en formato PDF o JPG (nítidos).
- · En caso de menores de edad será obligatoria la firma del padre, apoderado o tutor legal en los documentos mencionados en el punto anterior. Correo remitir documentos: electrónico  $\mathbf{a}$

admisionvirtual@ue.edu.pe

 $\boldsymbol{\mathsf{x}}$